# **IPARK** 군산 호수공원 아이파크 입주예약 서비스 개시

# 입주예약 모바일 예약방법 안내

스마트폰 기종에 따라 플레이스토어 혹은 앱스토어에서 '아파트너'를 검색 후 설치합니다.

- ① 입주예약 메뉴 오픈일 2024년 01월 15일(월) 오전 10:00
- ② 입주 지정기간 2024년 01월 31일(수) ~ 2024년 4월 01일(월) 62일간
- ③ 입주 이사 시간 테이블 10:00~13:00 | 13:00~16:00 | 16:00~19:00 하루 3타임
- ④ 입주예약 후 일정 변경 또는 취소하시는 경우, 다른 계약자님을 위해 어플리케이션/홈페이지로 변경 또는 취소하여 주시기 바랍니다. 관리사무소 : 063-462-2500

 $\circledcirc$ 

⑤ 회원가입 가능일 2024년 01월 08일(월) 10:00

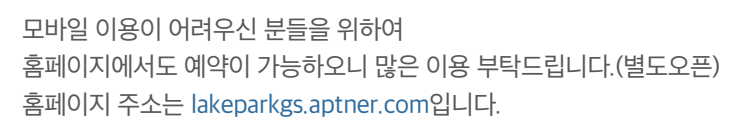

아파트너를 가입하면 자동승인이 되어 입주예약이 가능합니다. 메뉴 오픈일에 맞춰 입주예약을 진행하시기 바랍니다.

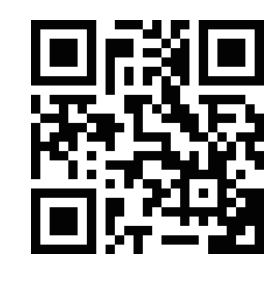

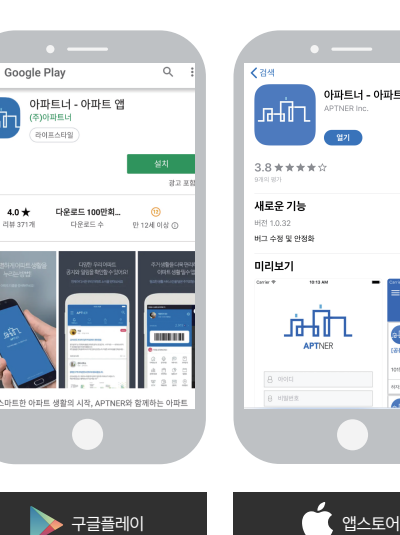

삼성 , LG 등 안드로이드 아프 아이프 ios

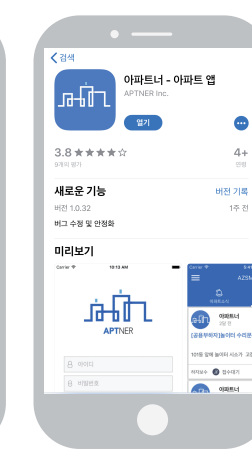

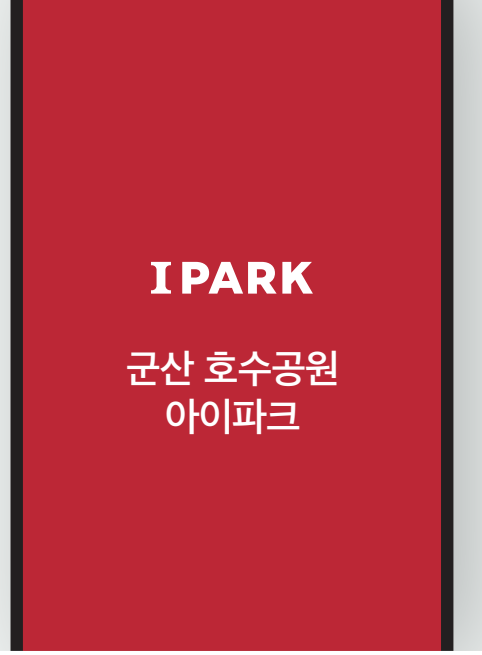

at ⊜

 $10:24$ 

# 군산 호수공원 아이파크 입주예약 예약 안내 APP

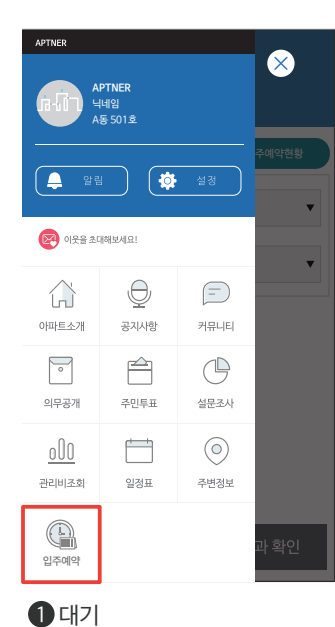

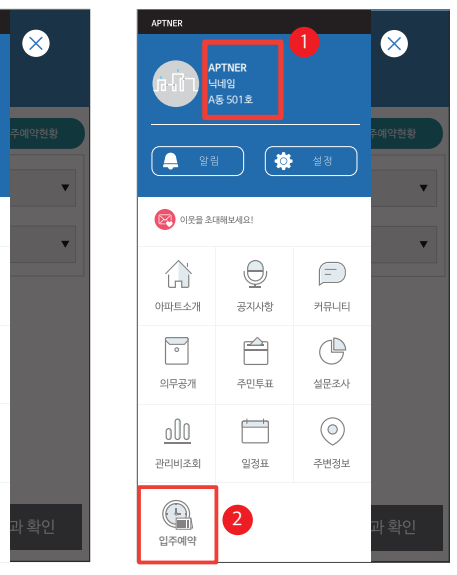

먼저 가입한 동호수를 확인하고, 메뉴 중 입주예약 버튼 클릭  $2$  기본정보 확인

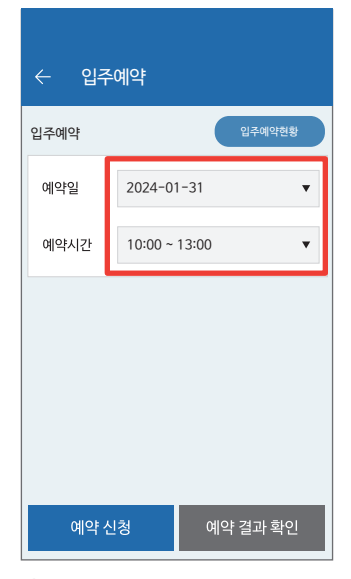

예약일, 예약시간 선택  $\bigcirc$  입주예약 예약정보 입력

입주예약 입주예약현황

.<br>아이대기 혹은 예약완료일 경우 터치하여 취소할 수 있습니다

예약완료

 $\leftarrow$  나의 예약 결과

예약 진행상황

예약일

예약시간

2024-01-31 10:00 ~ 13:00

예약 신청 완료 예약신청이 접수되었습니다. 확인

예약일, 예약시간을 모두 입력하면

입주예약 입주예약현황

아니요

예약취소

4 입주예약 예약 신청

예약신청 접수

입주예약

해당 예약 취소

예약일 : 2024-01-31<br>예약시간 : 10:00 ~ 13:00 취소한 예약은 되돌릴 수 없습니다.<br>해당 예약을 취소할까요?

## $\overline{ab}$  아파트너  $\overline{a}$ 예약이 완료되었습니다. 입주예약 입주예약현황 입주예약 예약일 2024-10-31  $\bar{\mathbf{v}}$ 예약시간 10:00 ~ 13:00  $\overline{\phantom{a}}$ 예약 신청 예약 결과 확인

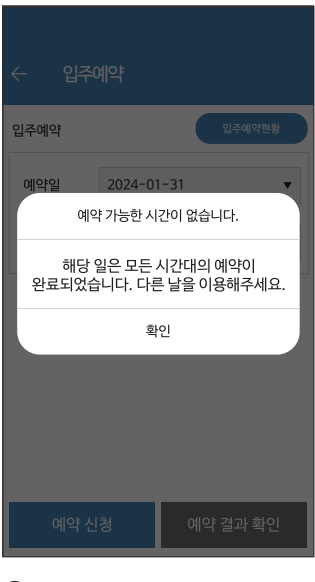

동시간대 중복 예약된 우선 예약자가 있을 시, 혹은 같은 세대에서 신청하여 먼저 예약 승인되었다면 예약불가  $\bigcirc$  예약 불가

예약 확인은 메인 메뉴의 입주예약 를 눌렀을 때 뜨는 중복 예약 방지 메시지 확인 후 결과 확인 가능  $\bigcirc$  예약 완료 확인

예약 일정 변경 시 예약 완료 리스트를 눌러 기존 예약 취소 후 다른 일정으로 재예약 가능 8 예약 변경

# 주의사항

 $\bigcirc$  예약 승인

자동으로 승인되며, 승인 완료 후 아파트너 앱 알람 송출

- 각 세대당 1번의 예약만 유효하오니 각 세대에서는 예약자를 확인하시어 불이익이 없도록 주의하시기 바랍니다. -
- 예약신청 후 동시간대 중복 및 우선 예약자가 있을 경우 예약이 거절될 수 있으니, 꼭 예약 완료 알람 및 현황에서 완료 여부를 확인하시기 바랍니다. -

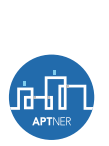

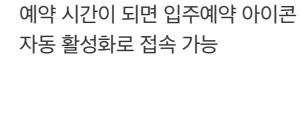

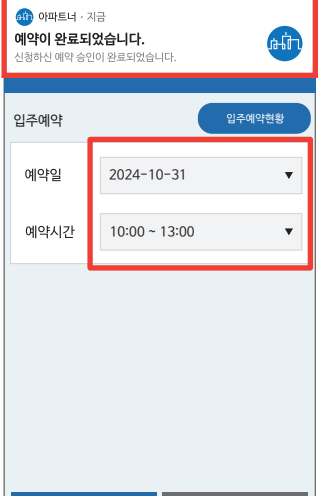

# 군산 호수공원 아이파크 입주예약 예약 안내 PC

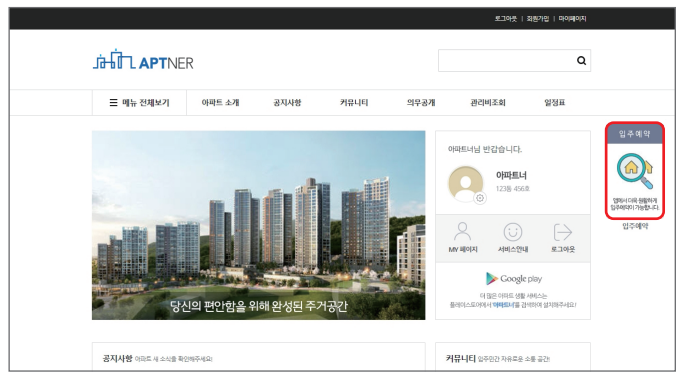

#### $\bigcirc$  로그인 후 접속

아파트 홈페이지에 로그인 후, 입주예약 버튼을 눌러주십시오. (입주예약 버튼은 예약 개시일 전 별도 생성됩니다.)

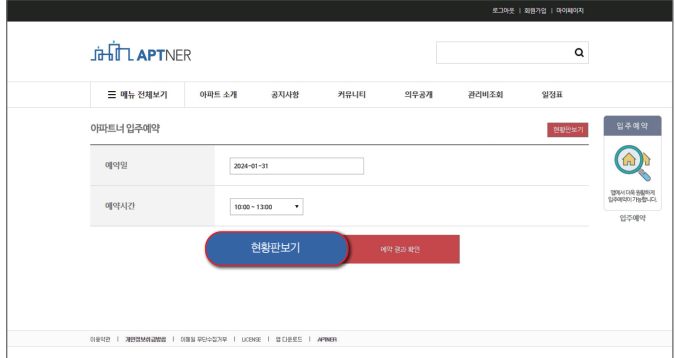

#### $\bigcirc$  예약신청

원하는 예약일, 예약시간을 선택 후 예약신청을 눌러주십시오.

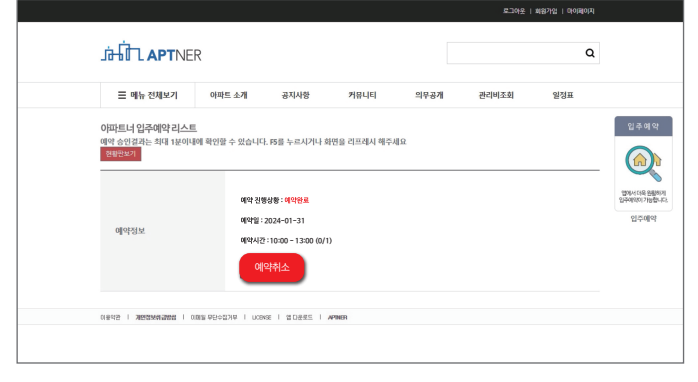

### 3 예약완료/취소

예약신청 알림이 뜨고, 약 1분의 승인 대기 시간이 지난 후에 예약이 확정됩니다. (우선 예약자 중복 방지를 위해 최대 조회시간 1분이 소요됩니다.) 예약 취소는 취소 버튼을 눌러주십시오.

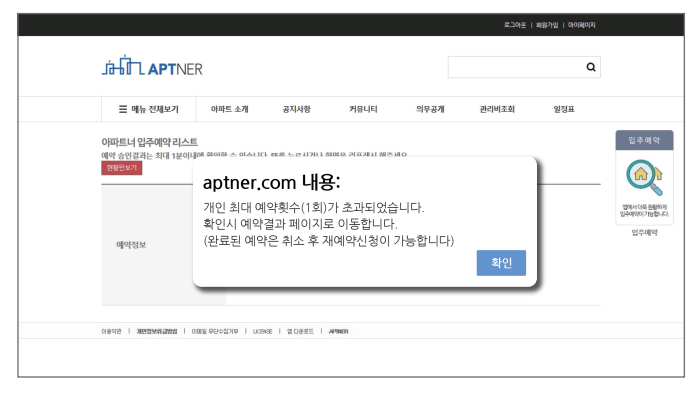

#### $4$  예약거절

우선 예약자/중복예약자가 있으면 예약이 거절됩니다. 2번 항목으로 돌아가 다시 예약을 진행해주십시오.

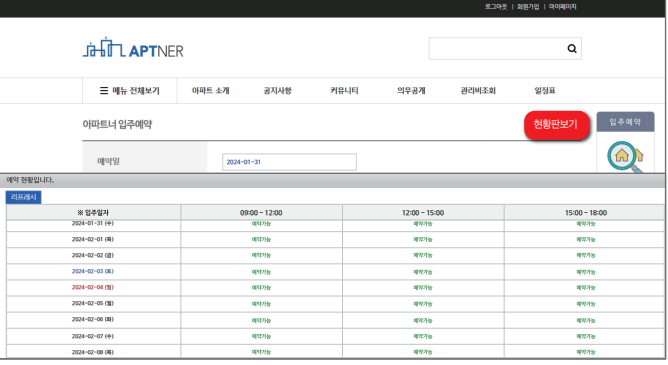

### $\bigcirc$  예약현황 확인

현황판 보기 버튼을 누르면 라인별 예약 현황을 확인할 수 있습니다.

### 주의사항

- 각 세대당 1번의 예약만 유효하오니 각 세대에서는 예약자를 확인하시어 불이익이 없도록 주의하시기 바랍니다.
- 예약신청 후 동시간대 중복 및 우선 예약자가 있을 경우 예약이 거절될 수 있으니, 꼭 예약 완료 알람 및 현황에서 완료 여부를 확인하시기 바랍니다.

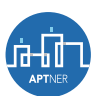